http://community.wolfram.com/groups/-/m/t/86994

```
SetDirectory@NotebookDirectory[];
ManToGif[man_, name_String, step_Integer, durations_: 0.6] :=
 Export[name <> ".gif", Import[Export[name <> Which[$OperatingSystem ⩵ "MacOSX",
        ".mov", $OperatingSystem ⩵ "Windows", ".avi"], man], "ImageList"][[
   1 ;; -1 ;; step]], "DisplayDurations" → durations]
fontsize = 18;
(* http://mathematica.stackexchange.com/questions/18012/label-area-on-plot *)
braceLabel[{p1_, p2_}, lbl_, scale_: .02] :=
  {Arrowheads [{scale, 0, {Graphics@Circle[{1, -1}, 1, {Pi/2, Pi}}, -1}}, {scale, 1,
       {Graphics [{Circle[-1, 1], 1, {-Pi/2, 0}]}, Inset[1b1, {0, 2}]}], 1}}],
   Arrow[{p1, (p1 + p2) / 2}], Arrowheads[
     {{scale, 0, {Graphics@Circle[{1, 1}, 1, {Pi, 3 Pi/2}], -1}}, {scale, 1,
       \verb|{Graphics@Circle[{-1,-1},1, \{0, Pi/2\}],1}\rangle }\rangle\text{, Arrow[}\left\{\text{(p1+p2) / 2, p2\}}\right\};
```

```
man = Manipulate
  Show
   Plot {sin[x]}, {a Sin[x]}, {x, -2\pi, 4\pi}Ticks →
       \left\{ \left\{ -2\pi, -\frac{3\pi}{2}, -\pi, -\frac{\pi}{2} \right\} \right\}, π
                                 2
                                   , π, 3 π
                                         2
                                           , 2 \pi, \frac{5 \pi}{4}2
                                                      , 3 π, 7 π
                                                              2
                                                                 , 4 π, {-3, -2, -1, 1, 2, 3},
     PlotRange → {{-2 π, 4 π + 2}, {-4.2, 3.8}},
     PlotStyle → {Directive[Red, AbsoluteThickness[2]],
        Directive[Blue, AbsoluteThickness[2]]},
     PlotLegends → LineLegend[{" f(x) = sin(x)",
         "a f(x) = a sin(x)\n = " <> ToString[a] <> " sin(x)"},
        LegendFunction → "Frame", LegendMargins → 6, LabelStyle →
         Directive[FontFamily → "Courier"]], BaseStyle → {FontSize → fontsize},
   Graphics \left[ \text{If} \left[ a \neq 0, \text{ bracketable} \right] \right\} \left\{ \left\{ 4 \pi + 0.4, \text{ Abs}[a] \right\} \right\}, \left\{ 4 \pi + 0.4, 0 \right\}"amplitude", IfAbs[a] < 1.5,
0.02
                                            1.5
                                                 Abs[a], 0.02, {},
    Graphics [If [a \neq 0, braceLabel [{\{2 \pi, -3 - 0.4\}, {0, -3 - 0.4}},
        Rotate["period", 180 Degree], 0.02], {}]], ImageSize → 800
   \overline{1}, {{a, 1, "amplitude, a = "}, -3, 3},
  BaseStyle → {FontSize → fontsize}, Initialization ⧴ (fontsize = 18;
     (* http://mathematica.stackexchange.com/questions/18012/label-
        area-on-plot *)
     braceLabel[{p1_, p2_}, lbl_, scale_: .02] :=
       {Arrowheads [\{scale, 0, {Graphics@Circle[1, -1}, 1, {Pi / 2, Pi}\}, -1]\},
           {scale, 1, {Graphics [{Circle {{-1, 1}}, {1, {-Pi/2, 0}}}, {Inset [1b1, {0, 2}}]}}
             1}}}], Arrow[{p1, (p1 + p2) / 2}],
        Arrowheads[{{scale, 0, {Graphics@Circle[{1, 1}, 1, {Pi, 3 Pi / 2}], -1}},
           {scale, 1, {Graphics@Circle[{-1, -1}, 1, {0, Pi / 2}], 1}}}],
        Arrow[{(p1 + p2) / 2, p2}]};)
```
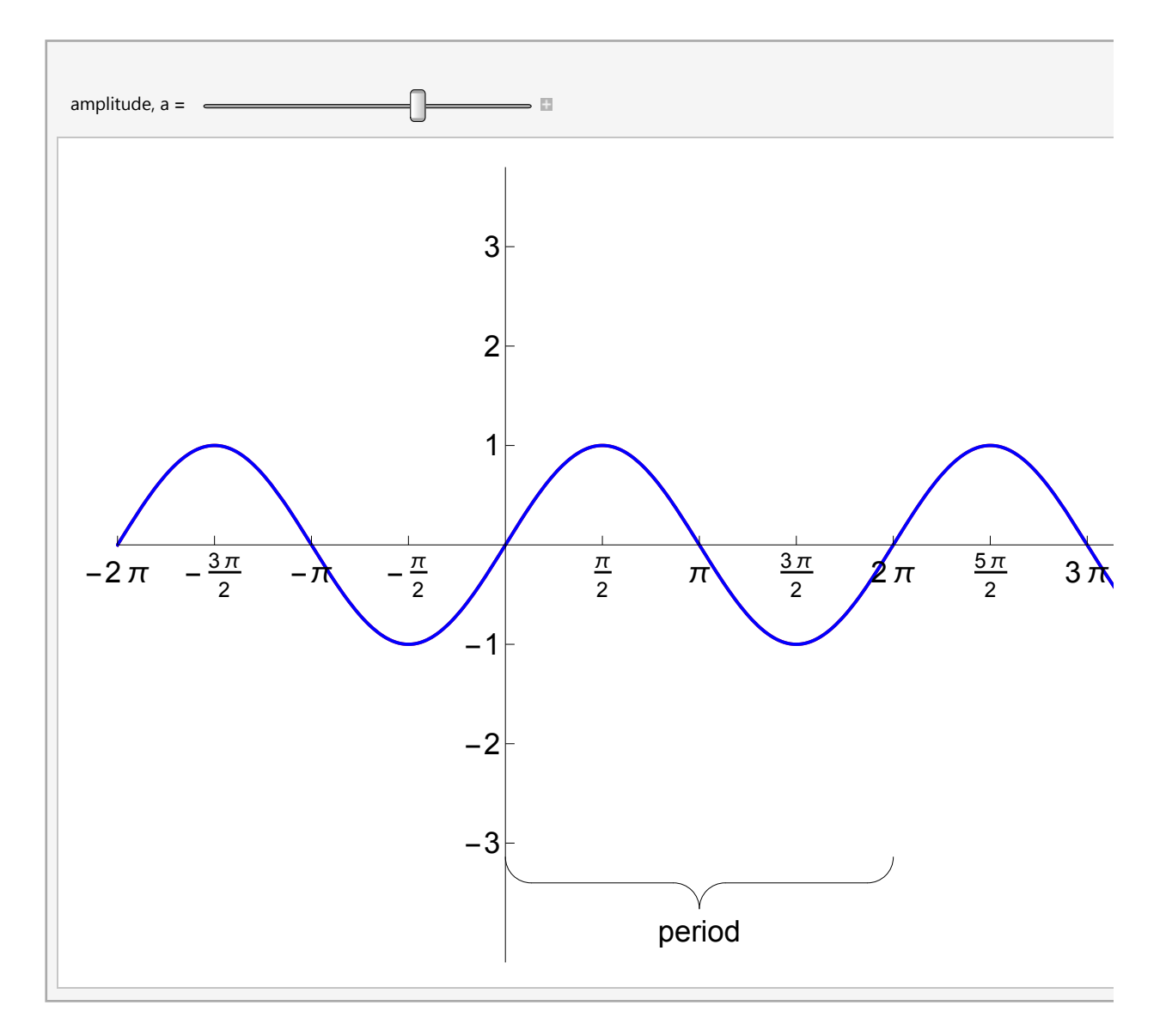

**ManToGif[man, "amplitude", 2]** amplitude.gif

```
Manipulate
 Show
  Plot [ \text{Sin}[\mathbf{x}], \text{Sin}[\mathbf{x}] + \text{b}, \{ \mathbf{x}, -2\pi, 4\pi \},
    Ticks →
     \left\{ \left\{ -2\pi, -\frac{3\pi}{2}, -\pi, -\frac{\pi}{2} \right\} \right\}\frac{\pi}{4}2
                                 \pi, \frac{3\pi}{4}2
                                         , 2 \pi, \frac{5\pi}{4}2
                                                    , 3 π, 7 π
                                                           2
                                                              , 4 π, {-3, -2, -1, 1, 2, 3},
    PlotRange → {{-2 π, 4 π + 2}, {-4.2, 3.8}},
    PlotStyle → {Directive[Red, AbsoluteThickness[2]],
      Directive[Blue, AbsoluteThickness[2]]},
    PlotLegends \rightarrow LineLegend [{'''f(x)} = sin(x)",
        "f(x) + b = sin(x) + b\n = sin(x) + " <> If[b < 0, "(", ""] <>
         ToString[b] <> If[b < 0, ")", ""]}, LegendFunction → "Frame",
      LegendMargins → 6, LabelStyle → Directive[FontFamily → "Courier"]],
    BaseStyle → {FontSize → fontsize},
  Graphics [braceLabel [({4 \pi + 0.4, 1+b}, {4 \pi + 0.4, b}), "amplitude", 0.02]],
  Graphics[
   braceLabel[\{(3\pi, -3 - 0.4), (0, -3 - 0.4)\}, Rotate["period", 180 Degree], 0.02]],
  Graphics[{Dashed, Gray, Line[{{-2 π, b}, {4 π, b}}]}], ImageSize → 800
 \overline{1}, {{b, 0, "vertical shift, b = "}, -2, 2},
 BaseStyle → {FontSize → fontsize}, Initialization ⧴ (fontsize = 18;
    (* http://
     mathematica.stackexchange.com/questions/18012/label-area-on-plot *)
   braceLabel[{p1_, p2_}, lbl_, scale_: .02] :=
     {Arrowheads [{{scale, 0, {Graphics@Circle[{1, -1}, 1, {Pi/2, Pi}], -1}}, {scale,
          1, {Graphics [{Circle [{-1, 1}, 1, {-Pi/2, 0}], Inset [1b1, {0, 2}]}], 1}}}],
      Arrow[{p1, (p1 + p2) / 2}], Arrowheads[
        {{scale, 0, {Graphics@Circle[{1, 1}, 1, {Pi, 3 Pi / 2}], -1}},
         {scale, 1, {Graphics@Circle[{-1, -1}, 1, {0, Pi / 2}], 1}}}],
      Arrow[{(p1 + p2) / 2, p2}]};)
```
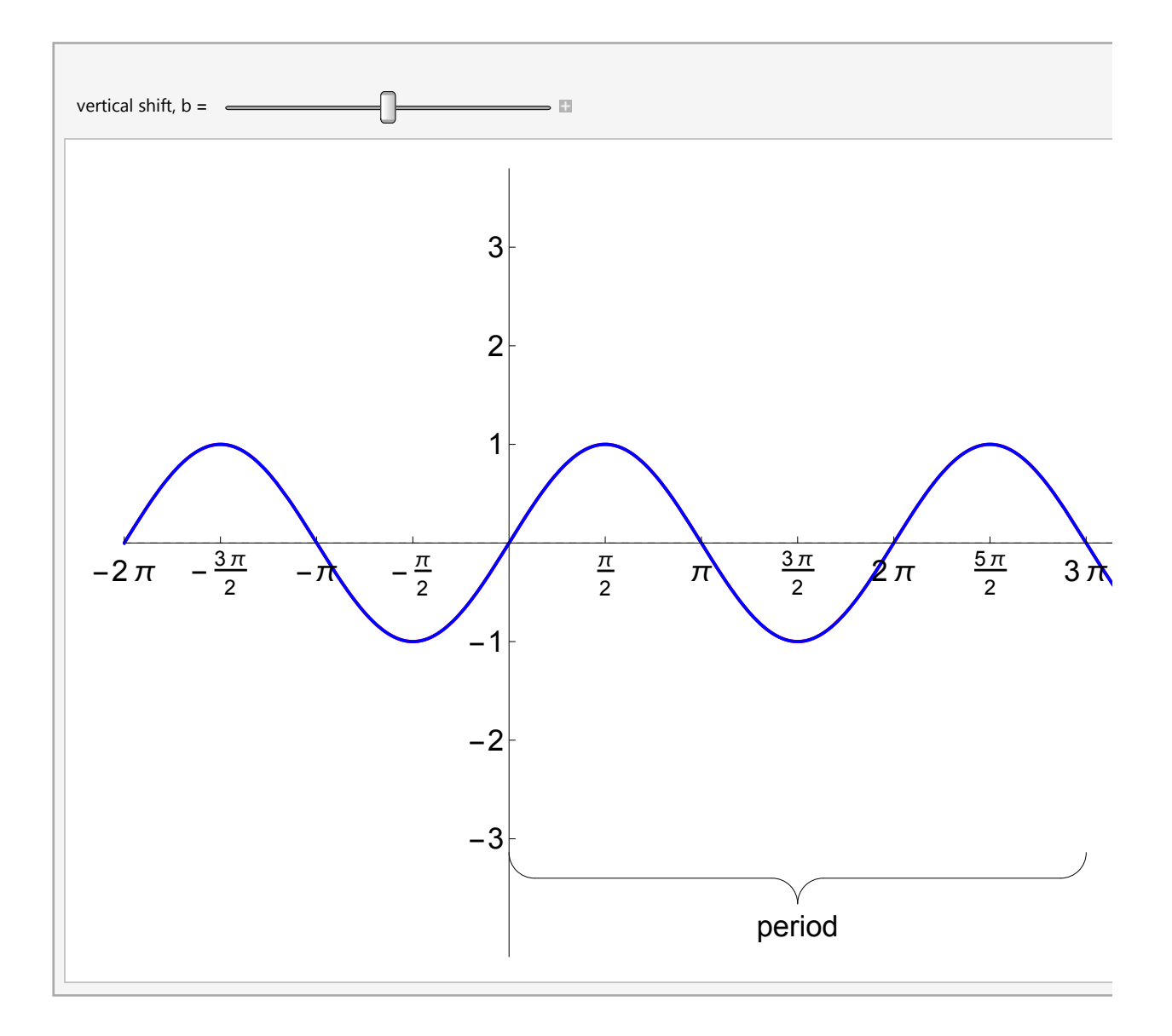

```
Manipulate
 Show
  Plot [ \{Sin[x], Sin[x], Sin[x], \{x, -c\} \}, \{x, -2\pi, 4\pi\}Ticks →
     \left\{ \left\{ -2\pi, -\frac{3\pi}{2}, -\pi, -\frac{\pi}{2} \right\} \right\}\frac{\pi}{4}2
                                 \pi, \frac{3\pi}{4}2
                                          , 2 \pi, \frac{5\pi}{4}2
                                                    , 3 π, 7 π
                                                            2
                                                              , 4 π, {-3, -2, -1, 1, 2, 3},
    PlotRange → {{-2 π, 4 π + 2}, {-4.2, 3.8}},
    PlotStyle → {Directive[Red, AbsoluteThickness[2]],
      Directive[Blue, AbsoluteThickness[2]]},
    PlotLegends \rightarrow LineLegend [{'''f(x)} = sin(x)",
        \text{``f(x - c) = sin(x - c)\n } = \sin(x - \sqrt{x}) = \sin(x - \sqrt{x}) = \text{if[c < 0, "(" " " " ] <> T05}c, TraditionalForm] <> If[c < 0, ")", ""] <> ")"}, LegendFunction → "Frame",
      LegendMargins → 6, LabelStyle → Directive[FontFamily → "Courier"]],
    BaseStyle → {FontSize → fontsize},
  Graphics[braceLabel[{{4 π + 0.4, 1}, {4 π + 0.4 , 0}}, "amplitude", 0.02]],
  Graphics[braceLabel[{{2 π + c , -3 - 0.4}, {c, -3 - 0.4}},
     Rotate["period", 180 Degree], 0.02]], ImageSize → 800
 \overline{1}, {{c, 0, "horizontal shift, c = "}, -2 π, π},
 BaseStyle → {FontSize → fontsize}, Initialization ⧴ (fontsize = 18;
    (* http://
     mathematica.stackexchange.com/questions/18012/label-area-on-plot *)
   braceLabel[{p1_, p2_}, lbl_, scale_: .02] :=
     {Arrowheads [{{scale, 0, {Graphics@Circle[{1, -1}, 1, {Pi/2, Pi}], -1}}, {scale,
          1, {Graphics [{Circle {{-1, 1}}, {1, {-Pi/2, 0}}}, {Inset}{[1b1, {0, 2}}]], 1}}}
      Arrow[{p1, (p1 + p2) / 2}], Arrowheads[
        {{scale, 0, {Graphics@Circle[{1, 1}, 1, {Pi, 3 Pi / 2}], -1}},
         {scale, 1, {Graphics@Circle[{-1, -1}, 1, {0, Pi / 2}], 1}}}],
      Arrow[{(p1 + p2) / 2, p2}]};)
```
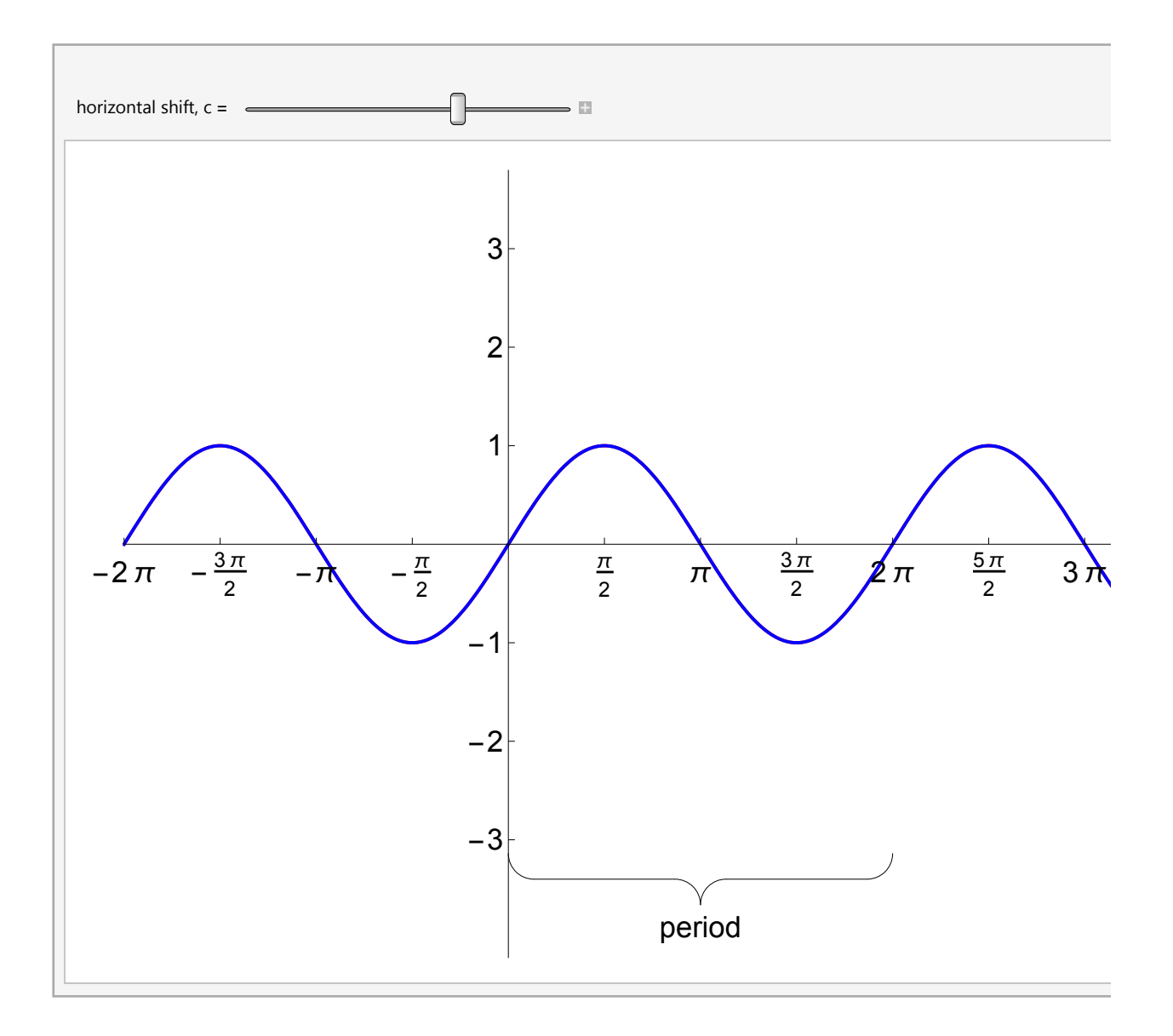

```
Manipulate
 Show
  Plot {sin[x], sin[kx], sin[kx], cos[kx, -2\pi, 4\pi]}Ticks →
     \left\{ \left\{ -2\pi, -\frac{3\pi}{2}, -\pi, -\frac{\pi}{2} \right\} \right\}\frac{\pi}{4}2
                                  \pi, \frac{3\pi}{4}2
                                           , 2 \pi, \frac{5\pi}{4}2
                                                      , 3 π, 7 π
                                                              2
                                                                , 4 π, {-3, -2, -1, 1, 2, 3},
    PlotRange → {{-2 π, 4 π + 2}, {-4.4, 3.8}},
    PlotStyle → {Directive[Red, AbsoluteThickness[2]],
      Directive[Blue, AbsoluteThickness[2]]},
    PlotLegends \rightarrow LineLegend [{'''f(x)} = sin(x)",
        \texttt{``f(k x)} = \sin(k x) \cdot n = \sin(\texttt{''} \cdot \texttt{Tostring}[k, \texttt{TraditionalForm}] \cdot \texttt{'' x}) \cdot nLegendFunction \rightarrow "Frame", LegendMargins \rightarrow 6,
      LabelStyle → Directive[FontFamily → "Courier"]],
    BaseStyle → {FontSize → fontsize},
   If [k \neq 0, Graphics [braceLabel [({4 \pi + 0.4, 1}, {4 \pi + 0.4, 0}), "amplitude", 0.02]],
    {}],
  If [k \neq 0, Graphics [braceLabel [{2 \pi / Abs [k], -3-0.4}, {0, -3-0.4}},
      Rotate["period", 180 Degree], 0.02]], {}], ImageSize → 800
 \overline{1}, {{k, 1, "phase shift, k = "}, -4, 4, 1 / 2},
 BaseStyle → {FontSize → fontsize}, Initialization ⧴ (fontsize = 18;
    (* http://
     mathematica.stackexchange.com/questions/18012/label-area-on-plot *)
    braceLabel[{p1_, p2_}, lbl_, scale_: .02] :=
     {Arrowheads [{{scale, 0, {Graphics@Circle[{1, -1}, 1, {Pi/2, Pi}], -1}}, {scale,
           1, {Graphics [{Circle [{-1, 1}, 1, {-Pi/2, 0}], Inset [1b1, {0, 2}]}], 1}}}],
      Arrow[{p1, (p1 + p2) / 2}], Arrowheads[
        {{scale, 0, {Graphics@Circle[{1, 1}, 1, {Pi, 3 Pi / 2}], -1}},
          {scale, 1, {Graphics@Circle[{-1, -1}, 1, {0, Pi / 2}], 1}}}],
      Arrow[{(p1 + p2) / 2, p2}]};)
```
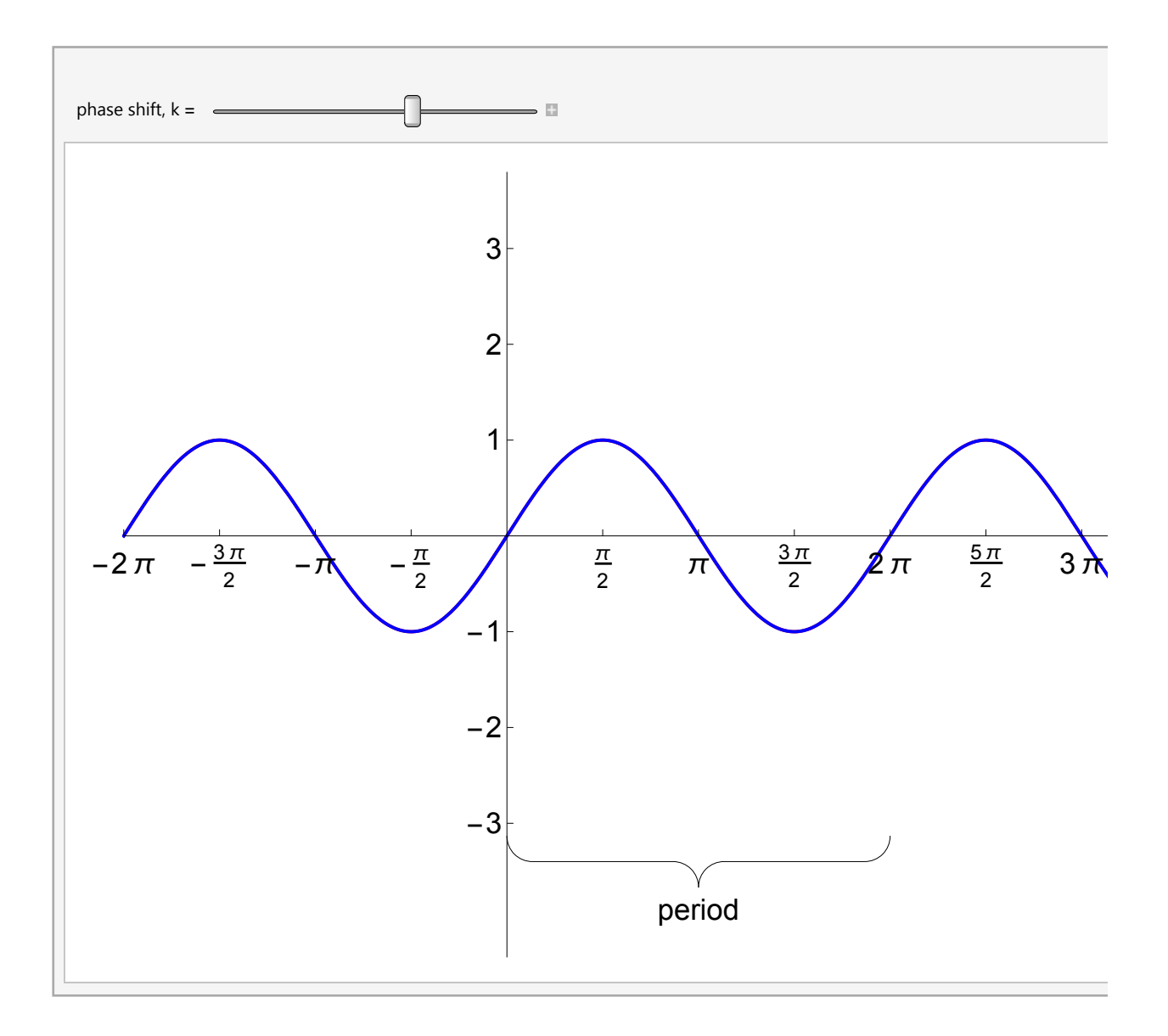

```
Manipulate
 Show
  Plot \left[\left(\sin[x], b + a \sin[k(x-c)]\right], \{x, -2\pi, 5\pi\},\right]Ticks → \left\{ \left\{ -2 \pi, -\frac{3 \pi}{2}, -\pi, -\frac{\pi}{2} \right\}, π
                                          2
                                            \pi, \frac{3\pi}{4}2
                                                     , 2 \pi, \frac{5\pi}{4}2
                                                                 , 3 π, 7 π
                                                                         2
                                                                            , 4 \pi, \frac{9 \pi}{4}2
                                                                                       , 5 π,
       {-5, -4, -3, -2, -1, 1, 2, 3, 4, 5},
    PlotRange → {{-2 π, 5 π + 2}, {-6.5, 5}},
    PlotStyle → {Directive[Red, AbsoluteThickness[2]],
       Directive[Blue, AbsoluteThickness[2]]},
    PlotLegends \rightarrow LineLegend [ { "f (x) = \sin(x) ",
        \mathbf{b} + \mathbf{a} \mathbf{f}(\mathbf{k} (\mathbf{x} - \mathbf{c})) = \mathbf{b} + \mathbf{a} \sin(\mathbf{k} (\mathbf{x} - \mathbf{c})) \ln \qquad \qquad \mathbf{b} = \mathbf{0}ToString [b] <> " + " <> If [a < 0, "(", ""] <> ToString [a] <> If [a < 0, ")", ""] <>
          " \sin (" <> ToString [k, Traditional Form] <> " (x - " <> If [c < 0, "(", ""] <>
          ToString[c, TraditionalForm] <> If[c < 0, ")", ""] <> "))"},
       LegendFunction → "Frame", LegendMargins → 6,
       LabelStyle → Directive[FontFamily → "Courier"]],
    BaseStyle → {FontSize → fontsize},
  If \left[ a \neq 0 \wedge k \neq 0, Graphics \left[ b \right] (15 \pi + 0.4, Abs \left[ a \right] + b}, \left\{ 5 \pi + 0.4, b \right\}),
       "amplitude", IfAbs[a] < 1.5,
0.02
                                             1.5
                                                   Abs[a], 0.02, {},
  Graphics[{Dashed, Gray, Line[{{-2 π, b}, {5 π, b}}]}],
  If \, k \neq 0, Graphics \vert braceLabel
       \{2\pi/\text{Abs}[k] + c, -5-0.4}, \{c, -5-0.4\}, Rotate["period", 180 Degree],
       \mathbf{If} \left[ \texttt{Abs}\left[ 2 \, \pi \, / \, \texttt{k} \right] \, < \, 1.8 \, , \, \frac{0.02}{\pi} \right]1.8
                                        Abs[2 π / k], 0.02, {}, ImageSize → 800
 \overline{1}, {{a, 1, "amplitude, a = "}, -3, 3}, {{b, 0, "vertical shift, b = "}, -2, 2},
 {{c, 0, "horizontal shift, c = "}, -2 π, π},
 {{k, 1, "phase shift, k = "}, -4, 4, 1 / 2},
 BaseStyle → {FontSize → fontsize}, Initialization ⧴ (fontsize = 18;
    (* http://
     mathematica.stackexchange.com/questions/18012/label-area-on-plot *)
    braceLabel[{p1_, p2_}, lbl_, scale_: .02] :=
      {Arrowheads [{scale, 0, {Graphics@Circle[{1, -1}, 1, {Pi/2, Pi}], -1}}, {scale,
           1, {Graphics[{Circle[{-1, 1}, 1, { - Pi / 2, 0}], Inset[1b1, {0, 2}]}], 1}}],
       Arrow[{p1, (p1 + p2) / 2}], Arrowheads[
        {{scale, 0, {Graphics@Circle[{1, 1}, 1, {Pi, 3 Pi / 2}], -1}},
          {scale, 1, {Graphics@Circle[{-1, -1}, 1, {0, Pi / 2}], 1}}}],
       Arrow[{(p1 + p2) / 2, p2}]};)
```
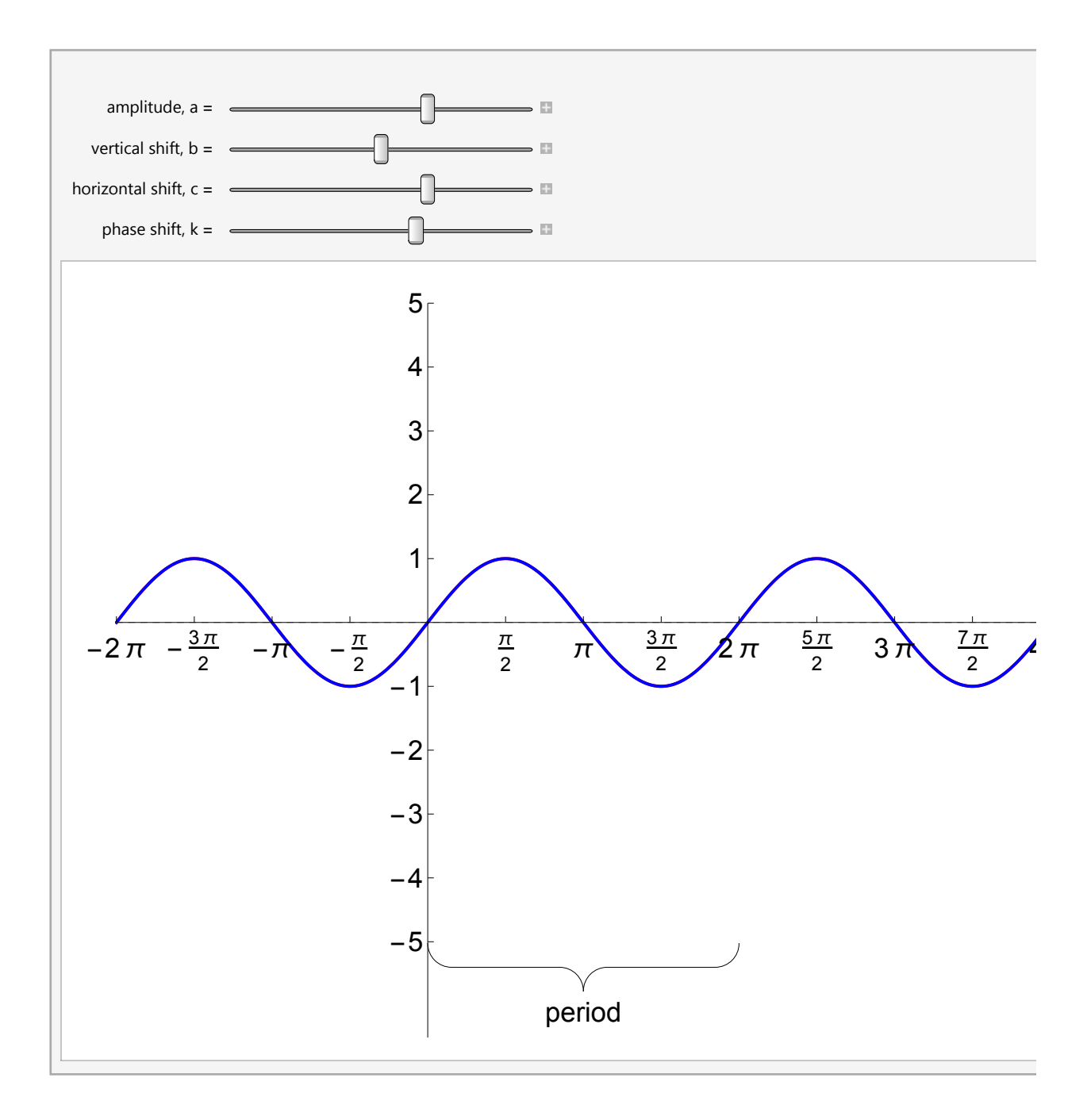